## **Nazwa implementacji:** Wspomnienia z wakacji

## **Autor:** Natalia Walter

Opis implementacji: Tworzenie albumu zdjęć w formie strony WWW (program JAlbum), możliwego do przeglądania w dowolnej przeglądarce internetowej. Wszystkie zdjęcia w albumie powinny być opisane (komentarz), wykadrowane, usunięty efekt czerwonych oczu, mora oraz inne defekty. Przy pomocy programu graficznego (Gimp 2.6) ze zdjęć należy usunąć postaci i elementy zbędne oraz dokonać niezbędnych korekt. Uczniowie powinni wcześniej przygotować i przynieść na nośniku około 20 wybranych przez siebie fotografii.

Wybierz 20 najlepszych, Twoim zdaniem, cyfrowych zdjęć z wakacji i utwórz z nich album.

## Etapy przygotowania:

Przy pomocy programu Gimp dokonaj korekty zdjęć (usuwanie zbędnych elementów przy pomocy narzędzia "klonowanie", filtry, efekty etc.). Gimp jest programem graficznym, przy pomocy którego można też poprawiać wygląd postaci na zdjęciach (zmiana koloru oczu, włosów, usuwanie zmarszczek oraz innych defektów urody).

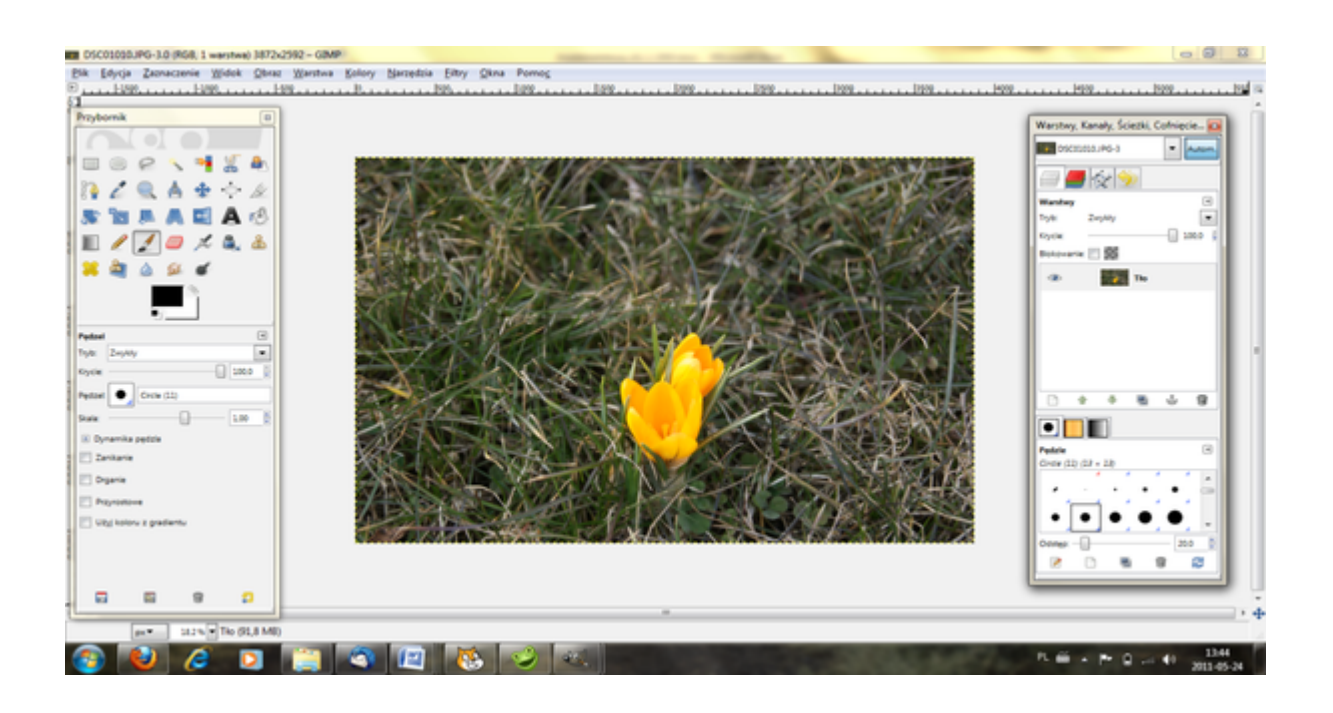

Rys. 1. Zdjęcie w programie Gimp.

Następnie wstaw zdjęcia do programu JAlbum. Dodaj komentarze do wszystkich zdjęć, wykadruj je i zastosuj wybrane efekty (usuń efekt czerwonych oczu, wyostrz zdjęcia, dodaj napisy).

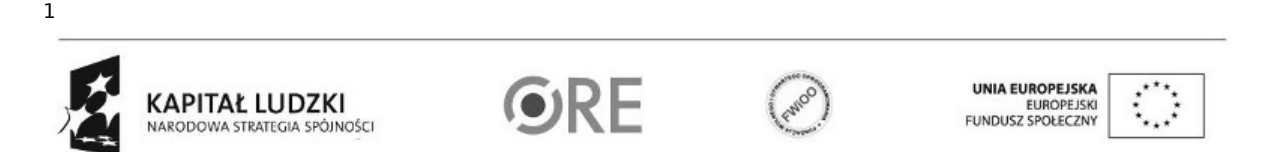

Projekt "Strategia Wolnych i Otwartych Implementacji jako innowacyjny model zainteresowania kierunkami informatyczno-technicznymi oraz wspierania uczniów i uczennic w kształtowaniu kompetencji kluczowych" współfinansowany ze środków Unii Europejskiej w ramach Europejskiego Funduszu Społecznego.

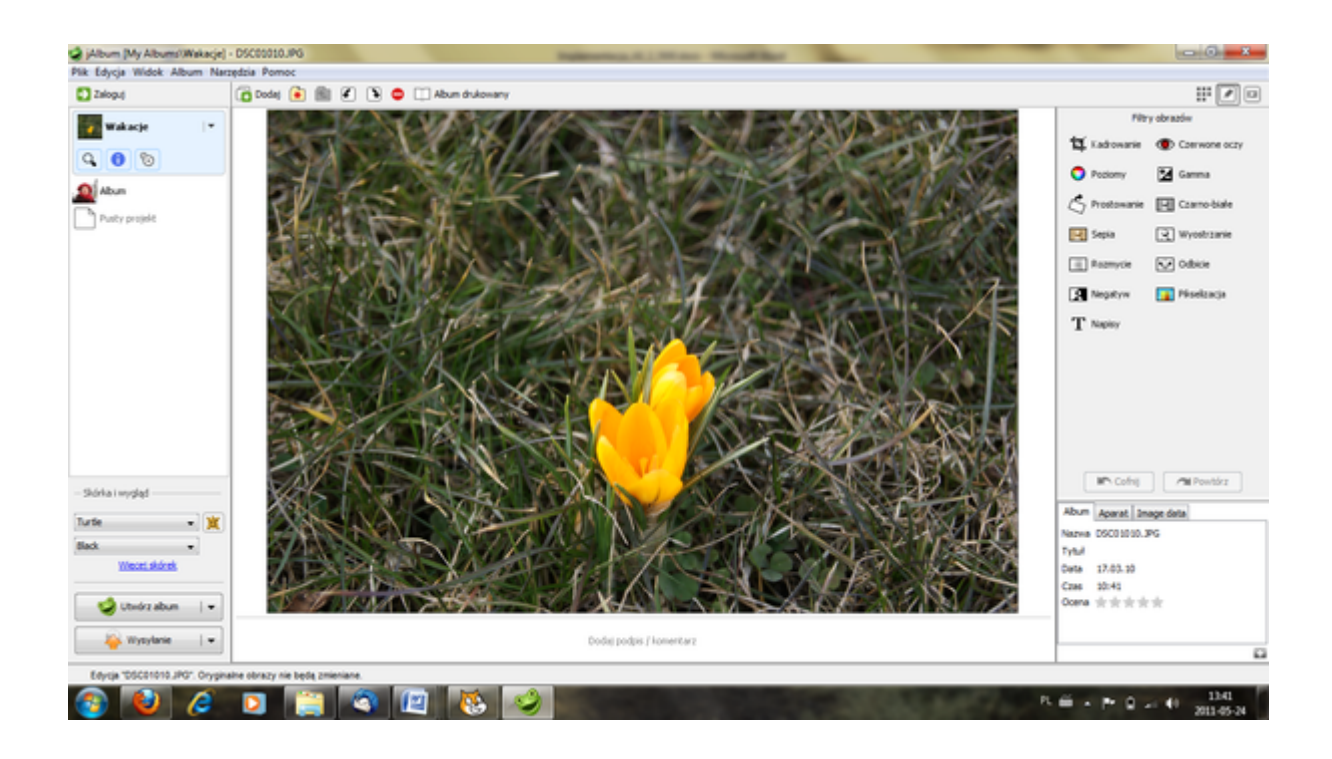

Rys. 2. Edycja zdjęcia w Jalbumie.

Wybierz "skórkę i wygląd", a następnie utwórz album.

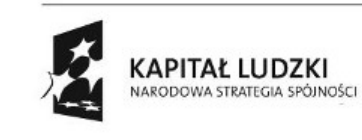

2

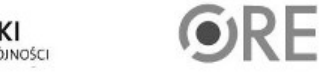

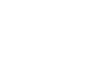

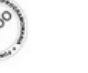

UNIA EUROPEJSKA<br>EUROPEJSKI<br>FUNDUSZ SPOŁECZNY

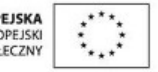

Projekt "Strategia Wolnych i Otwartych Implementacji jako innowacyjny model zainteresowania kierunkami informatyczno-technicznymi oraz wspierania uczniów i uczennic w kształtowaniu kompetencji kluczowych" współfinansowany ze środków Unii Europejskiej w ramach Europejskiego Funduszu Społecznego.